### Crash Course on Web Development

Dulan S. Dias [www.dulandias.com](http://www.dulandias.com)

July 2019

#### Introduction to HTML

## Tags

- The essence of HTML programming is tags
- A tag is a keyword enclosed by angle brackets ( Example:  $\langle I \rangle$
- There are opening and closing tags for many but not all tags; The affected text is between the two tags

## What is HTML?

- HTML, otherwise known as HyperText Markup Language, is the language used to create Web pages
- Using HTML, you can create a Web page with text, graphics, sound, and video

## More Tags...

- The opening and closing tags use the same command except the closing tag contains and additional forward slash /
- For example, the expression <B> Warning </B> would cause the word **'Warning'** to appear in bold face on a Web page

## Nested Tags

- Whenever you have HTML tags within other HTML tags, you must close the nearest tag first
- Example:

 $\langle H1 \rangle \langle J \rangle$  The Nation  $\langle J \rangle \langle H1 \rangle$ 

### Structure of a Web Page

- All Web pages share a common structure
- All Web pages should contain a pair of <HTML>, <HEAD>, <TITLE>, and  $\langle \text{BODY} \rangle$  tags

 $\epsilon$ HTML $>$ <HEAD> <TITLE> Example </TITLE> </HEAD>  $\langle$ BODY $>$  This is where you would include the text and images on your Web page. </BODY>  $\langle$ HTML $>$ 

## The <TITLE> Tag

- Choose the title of your Web page carefully; The title of a Web page determines its ranking in certain search engines
- The title will also appear on Favorite lists, History lists, and Bookmark lists to identify your page

## Text Formatting

- Manipulating text in HTML can be tricky; Oftentimes, what you see is NOT what you get
- For instance, special HTML tags are needed to create paragraphs, move to the next line, and create headings

## Text Formatting Tags

#### <B> **Bold Face** </B>

<I> *Italics* </I>

<U> Underline </U> <P> New Paragraph </P>  $\langle$ BR $>$ Next Line

## **Headings**

- Web pages are typically organized into sections with headings; To create a heading use the expression <Hn>….</Hn> where n is a number between 1 and 7
- In this case, the 1 corresponds to the largest size heading while the 7 corresponds to the smallest size

## Aligning Text

- The ALIGN attribute can be inserted in the  $\langle P \rangle$ and <Hn> tags to right justify, center, or left justify the text
- For example, <H1 ALIGN=CENTER> The New York Times  $\langle H1 \rangle$  would create a centered heading of the largest size

### Comment Statements

- Comment statements are notes in the HTML code that explain the important features of the code
- The comments do not appear on the Web page itself but are a useful reference to the author of the page and other programmers
- To create a comment statement use the

$$
\ldots \rightarrow \text{tags}
$$

## The Infamous Blink Tag

- It is possible to make text blink using the <BLINK> … </BLINK> tag
- However, it is best to use this feature at most sparingly or not at all; What seems like a good idea to a Web designer can become very annoying to a Web user
- The <BLINK> tag is not supported by Internet  $Explorer$   $14$

## Page Formatting

- To define the background color, use the BGCOLOR attribute in the <BODY> tag
- To define the text color, use the TEXT attribute in the  $\langle BODY \rangle$  tag
- To define the size of the text, type <BASEFONT  $SIZE=n>$

Example

- <HTML>
- <HEAD>
- <TITLE> Example </TITLE>
- </HEAD>
- <BODY BGCOLOR="black" TEXT="white">
- <BASEFONT SIZE=7>

 This is where you would include the text and images on your Web page. </BODY>

</HTML>

## Inserting Images

- Type <IMG SRC = "image.ext">, where image.ext indicates the location of the image file
- The WIDTH=n and HEIGHT=n attributes can be used to adjust the size of an image
- The attribute BORDER=n can be used to add a border in pixels thick around the image

#### Alternate Text

- Some browsers don't support images. In this case, the ALT attribute can be used to create text that appears instead of the image.
- Example:

 $\leq$ IMG SRC="satellite.jpg" ALT = "Picture of satellite">

### **Links**

- A link lets you move from one page to another, play movies and sound, send email, download files, and more….
- A link has three parts: a **destination**, a **label**, and a **target**
- To create a link type

 $\leq$ A HREF="page.html"> label  $\leq$ A>

## Anatomy of a Link

- <A HREF="page.html"> label </A>
- In the above link, "page.html" is the destination. The destination specifies the address of the Web page or file the user will access when he/she clicks on the link.
- The label is the text that will appear underlined or highlighted on the page

## Example: Links

• To create a link to CNN, I would type: <A HREF="http://www.cnn.com">CNN</A>

• To create a link to MIT, I would type: <A HREF="http://www.mit.edu">MIT</A>

# Changing the Color of Links

- The LINK, VLINK, and ALINK attributes can be inserted in the  $\langle$ BODY $>$  tag to define the color of a link
	- LINK defines the color of links that have not been visited
	- VLINK defines the color of links that have already been visited
	- ALINK defines the color of a link when a user clicks on it

## Using Links to Send Email

- To create a link to an email address, type  $\leq A$ HREF="mailto:email\_address"> Label</A>
- For example, to create a link to send email to myself, I would type: <A HREF="mailto: ktdunn@mit.edu">email Katie Dunn</A>

### Anchors

- Anchors enable a user to jump to a specific place on a Web site
- Two steps are necessary to create an anchor. First you must create the anchor itself. Then you must create a link to the anchor from another point in the document.

### Anchors

- To create the anchor itself, type  $\langle A \rangle$ NAME="anchor name">label</A> at the point in the Web page where you want the user to jump to
- To create the link, type <A HREF="#anchor" name">label</A> at the point in the text where you want the link to appear

#### Example: Anchor

#### **Table of Contents**

Introduction Chapter One Chapter Two

#### Introduction

(Text for Introduction)

#### **Chapter 1**

(Text for Chapter 1)

#### **Chapter 2**

(Text for Chapter 2)

#### <A HREF="#chap2">Chapter Two</A><BR>

 $\leq$ A NAME="chap2">Chapter 2  $\leq$ /A>

#### Ordered Lists

- Ordered lists are a list of numbered items.
- To create an ordered list, type:
	- $<$ OL $>$

 $<$ /OL>

<LI> This is step one. <LI> This is step two. <LI> This is step three. Here's how it would look on the Web:

- 1. This is step one.
- 2. This is step two.
- 3. This is step three.

## More Ordered Lists….

- The TYPE=x attribute allows you to change the the kind of symbol that appears in the list.
	- A is for capital letters
	- a is for lowercase letters
	- I is for capital roman numerals
	- i is for lowercase roman numerals

#### Unordered Lists

- An unordered list is a list of bulleted items
- To create an unordered list, type:

 $<$ UL $>$ 

</UL>

<LI> First item in list <LI> Second item in list <LI> Third item in list

Here's how it would look on the Web:

- $\bullet$  First item in list
- Second item in list
- Third item in list

## More Unordered Lists...

- The TYPE=shape attribute allows you to change the type of bullet that appears
	- *– circle* corresponds to an empty round bullet
	- *– square* corresponds to a square bullet
	- *– disc* corresponds to a solid round bullet; this is the default value

#### Forms

- What are forms?
	- An HTML form is an area of the document that allows users to enter information into fields.
	- A form may be used to collect personal information, opinions in polls, user preferences and other kinds of information.

### Forms

- There are two basic components of a Web form: the shell, the part that the user fills out, and the script which processes the information
- HTML tags are used to create the form shell. Using HTML you can create text boxes, radio buttons, checkboxes, drop-down menus, and more...

## Example: Form

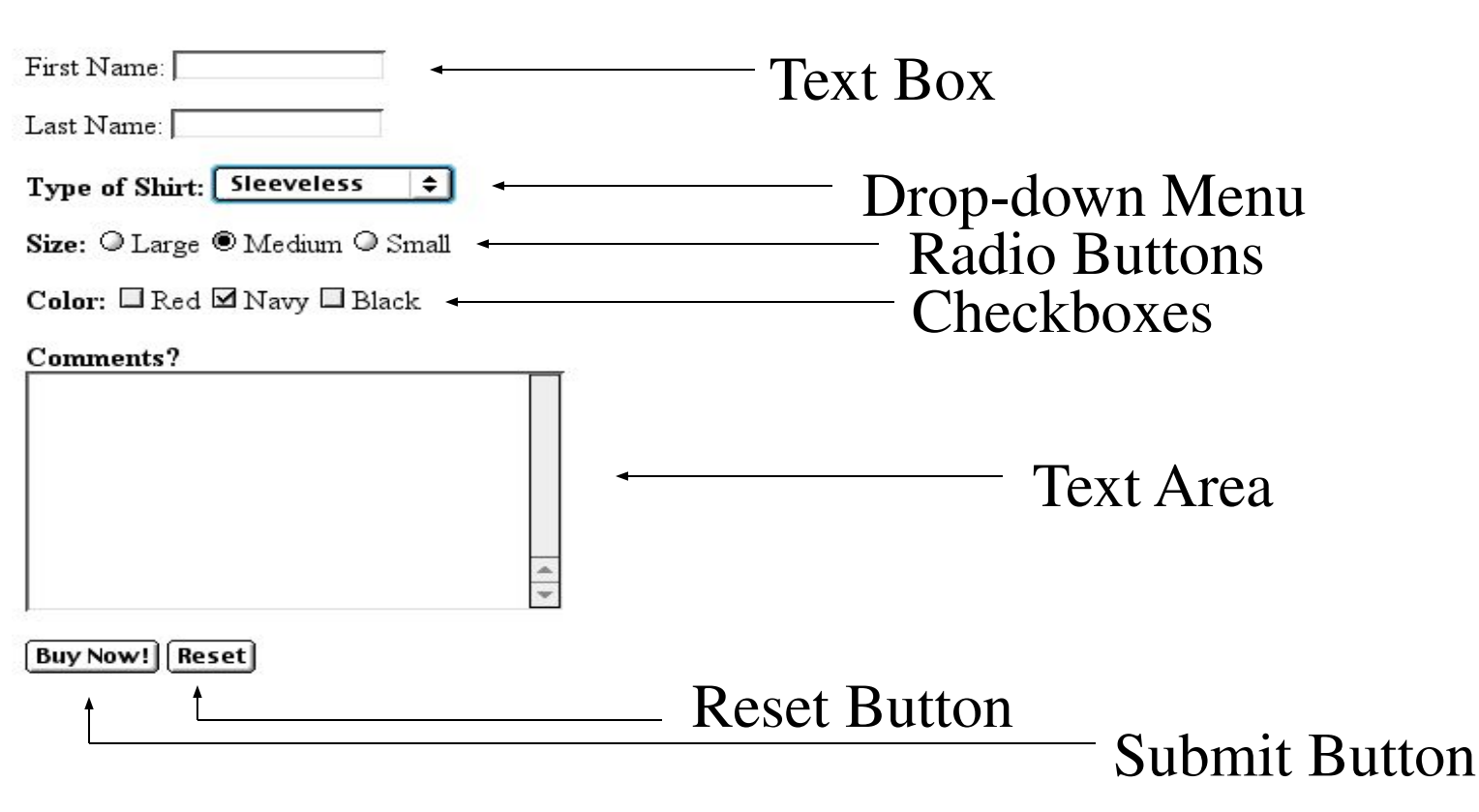

### The Form Shell

- A form shell has three important parts:
	- the <FORM> tag, which includes the address of the script which will process the form
	- the form elements, like text boxes and radio buttons
	- the submit button which triggers the script to send the entered information to the server

## Creating the Shell

- To create a form shell, type <FORM METHOD=POST ACTION="script\_url"> where "script\_url" is the address of the script
- Create the form elements
- End with a closing  $\langle$  FORM $>$  tag

## Creating Text Boxes

- To create a text box, type <INPUT TYPE="text" NAME="name" VALUE="value" SIZE=n MAXLENGTH=n>
- The NAME, VALUE, SIZE, and MAXLENGTH attributes are optional
#### Text Box Attributes

- The NAME attribute is used to identify the text box to the processing script
- The VALUE attribute is used to specify the text that will initially appear in the text box
- The SIZE attribute is used to define the size of the box in characters
- The MAXLENGTH attribute is used to define the maximum number of characters that can be typed in the box

#### Example: Text Box

First Name: <INPUT TYPE="text" NAME="FirstName" VALUE="First Name"  $SIZE=20$  $<$ BR $>$  $<$ BR $>$ 

Last Name: <INPUT TYPE="text" NAME="LastName" VALUE="Last Name"  $\alpha$  $\mathbf{I}$  $\mathbf{I}$  $\mathbf{I}$  $\mathbf{I}$  $\mathbf{I}$  $\mathbf{I}$  $\mathbf{I}$ 

• Here's how it would look on the Web:

First Name: First Name

Last Name: Last Name

#### Creating Larger Text Areas

- To create larger text areas, type  $\langle \text{TEXTABLEA} \rangle$ NAME="name" ROWS=n1 COLS=n2 WRAP> Default Text </TEXTAREA>, where n1 is the height of the text box in rows and n2 is the width of the text box in characters
- The WRAP attribute causes the cursor to move automatically to the next line as the user types

#### Example: Text Area

#### <B>Comments?</B>

 $\langle$ BR $>$ 

#### <TEXTAREA NAME="Comments" ROWS=10 COLS=50 WRAP>

</TEXTAREA>

## Creating Radio Buttons

• To create a radio button, type <INPUT TYPE="radio" NAME="name" VALUE="data">Label, where "data" is the text that will be sent to the server if the button is checked and "Label" is the text that identifies the button to the user

#### Example: Radio Buttons

#### $\langle$ B $>$ Size:  $\langle$ B $>$

<INPUT TYPE="radio" NAME="Size" VALUE="Large">Large <INPUT TYPE="radio" NAME="Size" VALUE="Medium">Medium <INPUT TYPE="radio" NAME="Size" VALUE="Small">Small

#### Creating Checkboxes

- To create a checkbox, type  $\leq$ INPUT TYPE="checkbox" NAME="name" VALUE="value">Label
- If you give a group of radio buttons or checkboxes the same name, the user will only be able to select one button or box at a time

#### Example: Checkboxes

#### $\langle B \rangle$  Color:  $\langle B \rangle$

#### <INPUT TYPE="checkbox" NAME="Color" VALUE="Red">Red

<INPUT TYPE="checkbox" NAME="Color"

#### VALUE="Navy">Navy

<INPUT TYPE="checkbox" NAME="Color"

VALUE="Black">Black

## Creating Drop-down Menus

- To create a drop-down menu, type  $\leq$ SELECT NAME="name" SIZE=n MULTIPLE>
- Then type <OPTION VALUE= "value">Label
- In this case the SIZE attribute specifies the height of the menu in lines and MULTIPLE allows users to select more than one menu option

Example: Drop-down Menu **<B>**WHICH IS FAVOURITE FRUIT**:</B> <SELECT> <OPTION** VALUE="MANGOES"**>**MANGOES **<OPTION** VALUE="PAPAYA"**>**PAPAYA **<OPTION** VALUE="GUAVA"**>**GUAVA **<OPTION** VALUE="BANANA"**>** BANANA **<OPTION** VALUE="PINEAPPLE**">**PINEAPPLE **</SELECT>**

## Creating a Submit Button

- To create a submit button, type <INPUT TYPE="submit">
- If you would like the button to say something other than submit, use the VALUE attribute
- For example, <INPUT TYPE="submit" VALUE="Buy Now!"> would create a button that says "Buy Now!"

#### Creating a Reset Button

- To create a reset button, type  $\leq$  INPUT TYPE="reset">
- The VALUE attribute can be used in the same way to change the text that appears on the button

#### Tables

- Tables can be used to display rows and columns of data, create multi-column text, captions for images, and sidebars
- The  $\langle \text{TABLE} \rangle$  tag is used to create a table; the <TR> tag defines the beginning of a row while the <TD> tag defines the beginning of a cell

#### Adding a Border

- The BORDER=n attribute allows you to add a border n pixels thick around the table
- To make a solid border color, use the BORDERCOLOR="color" attribute
- To make a shaded colored border, use BODERCOLORDARK="color" and BORDERCOLORLIGHT="color"

#### Creating Simple Table

 $\langle$ TABLE BORDER=10 $>$  $<$ TR $>$ <TD>One</TD>  $<$ TD>Two $<$ /TD>  $\langle T$ R $>$  $<$ TR $>$ <TD>Three</TD> <TD>Four</TD>  $\langle T$ R $>$  $\langle$ TABLE $>$ 

• Here's how it would look on the Web:

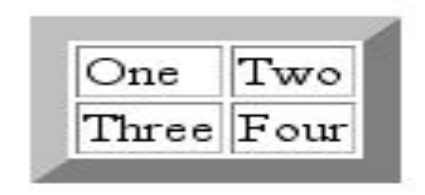

## Adjusting the Width

- When a Web browser displays a table, it often adds extra space. To eliminate this space use the WIDTH =n attribute in the <TABLE> and <TD> tags
- Keep in mind a cell cannot be smaller than its contents, and if you make a table wider than the browser window, users will not be able to see  $parts of it.$

#### Centering a Table

- There are two ways to center a table
	- Type <TABLE ALIGN=CENTER>
	- Enclose the <TABLE> tags in opening and closing <CENTER> tags

## Wrapping Text around a Table

- It is possible to wrap text around a table. This technique is often used to keep images and captions together within an article.
- To wrap text around a table, type <TABLE ALIGN = LEFT > to align the table to the left while the text flows to the right.
- Create the table using the  $\langle TR \rangle$ ,  $\langle TD \rangle$ , and </TABLE> tags as you normally would

## Adding Space around a Table

- To add space around a table, use the HSPACE=n and VSPACE=n attributes in the <TABLE> tag
- Example:

<TABLE HSPACE=20 VSPACE=20>

## Spanning Cells Across Columns

- It is often necessary to span one cell across many columns. For example, you would use this technique to span a headline across the columns of a newspaper article.
- To span a cell across many columns, type  $\langle TD \rangle$ COLSPAN=n>, where n is the number of columns to be spanned

### Spanning Cells Across Rows

• To span a cell across many rows, type  $\langle TD \rangle$ ROWSPAN=n>, where n is the number of rows

# Aligning Cell Content

- By default, a cell's content are aligned horizontally to the left and and vertically in the middle.
- Use VALIGN=direction to change the vertical alignment, where "direction" is top, middle, bottom, or baseline
- Use ALIGN=direction to change the horizontal alignment where "direction" is left, center, or right

## Controlling Cell Spacing

- Cell spacing is the space *between* cells while cell padding is the space *around* the contents of a cell
- To control both types of spacing, use the CELLSPACING =n and CELLPADDING=n attributes in the <TABLE> tag

## Nesting Tables

- Create the inner table
- Create the outer table and determine which cell of the outer table will hold the inner table
- Test both tables separately to make sure they work
- Copy the inner table into the cell of the outer table
- Don't nest too many tables. If you find yourself doing that, find an easier way to lay out your Web page

# Changing a Cell's Color

- To change a cell's color, add the BGCOLOR="color" attribute to the <TD> tag
- Example:

<TD BGCOLOR="blue">

## Dividing Your Table into Column

- Groups<br>ir table int • You can divide your table into two kinds of column groups: structural and non-structural.
- Structural column groups control where dividing lines are drawn; Non-structural groups do not
- Both let you format an entire column of cells at once

#### Column Groups

- To create structural column groups, type <COLGROUP SPAN=n> after the <TABLE> tag, where n is the number of columns in the group
- To create non-structural column groups, type  $\leq$ COL SPAN=n>, where n is the number of columns in the group

#### Dividing Table into Horizontal Sections • You can also create a horizontal section consisting of one or more rows. This allows you to format the rows all at once

- To create a horizontal section, type  $\langle \text{THEAD} \rangle$ , <TBODY>, or <TFOOT> before the first <TR> tag of the section
- Netscape does not support these tags

## Controlling Line Breaks

- Unless you specify otherwise a browser will divide the lines in a cell as it sees fit.
- The NOWRAP attribute placed within the  $\langle TD \rangle$ tag forces the browser to keep all the text in a cell on one line
- Example:
	- <TD NOWRAP>Washington, D.C.

#### Cascading Style Sheets (CSS)

#### CSS

- Useful for creating one unified look for an entire web site.
- Helps to separate style from content.
- Can be used for creating absolute positioning.

## **History**

- The W3C released the specs for CSS1 in 1996.
- Both browsers quickly implemented the specs.
- BUT both also added their own custom tricks, some of which were based on predictions of the CSS2 standard
- In mid-1998 the CSS2 standard came out.
- I will be presenting information based on CSS1

– It is supported by 4.0+ versions of both browsers

## Defining CSS

- Styles can be defined in three different ways.
	- The style tag
		- <style>…</style>
	- An embedded style attribute <p style="color:red">
	- An external style sheet  $\langle$ link …>

#### The style tag

<style type="text/css"> <!--

h1 {color: blue; font-style: italic}

-->

 $\langle$ style $\rangle$ 

- The style tag must be closed
- For CSS the type is always *text/css*
- The html comment tags are optional allowing for backwards compatibility.
	- $-$  Not often used in practice.  $\frac{70}{20}$

### Embedded style attribute

<b style="color:black;

text-decoration:overline,underline;">text</b>

- Most tags accept style as a valid attribute.
- Best used for one-shot styles or special cases.

#### An External Style Sheet

#### <link rel=stylesheet type="text/css" href="mystyles.css">

- Let's you link an extenal file.
	- Great for using the same styles on many pages
	- The file should have only CSS and no html in it.
- Links should be located in the header.
- You can have multiple link tags in a single document.
## CSS syntax

- There are two parts to a CSS statement the class selector and the attributes.
	- The selector says who to apply the style to.
	- The attributes say how to format the selected portion
- P {margin-left: 5em; margin-right: 5em;}

#### Selectors

- The selector indicates what elements the style should be applied to.
- By default this is all elements of the group indicated.
	- eg: all the  $$
- There are 3 kinds of **subgroup selectors**:
	- Class selectors
	- ID selectors
	- Contextual selectors <sup>74</sup>

#### Class Selector

- Class selectors names should follow the same syntax you would use for a javascript variable name.
	- Allows the potential for scripting
- To create one you simply choose a valid element name and append your class name with a period.
- You can create a general class by simply omitting the document element. The state of  $15$

## Class selector Example

 $\langle$ style $\rangle$ 

P {font-size: 14pt; margin-left: 2em; margin- right: 2em} P.narrow {color:blue; margin-left: 5em; margin-right: 5em .mygeneric {color: yellow}

 $\langle$ style $>$ 

 $\langle p\rangle$ This paragraph is normal  $\langle p\rangle$ 

 $\leq p$  class="narrow">This paragraph is narrow and in blue $\leq /p$ >  $\epsilon$  <span class="mygeneric">This would be yellow  $\epsilon$ span>

#### ID Selector

• ID selectors let you define a rule that applies to only one element in the entire document

#special3 {border: 5px ridge}  $\langle \text{p ID} = \text{``special3''>}$ This text is special $\langle \text{p} \rangle$ 

## Contextual Selector

- Allows you to apply a pattern only to a particular context.
- <style type="text/css"> P {font-size 14pt; color: black;} P EM {font-size: 16pt; color red}

 $\langle$ style $\rangle$ 

– In this example only text in a emphasized section inside a paragraph will be in<sub>78</sub>red.

#### More On selectors

- You may select multiple selectors by separating them with a comma h1, h2, h3, h4  $\{color:color:green}{color:green}\$
- There's all kind of wacky stuff in the CSS2 spec you can read up on.

## Properties

- Basic syntax:
	- The properties are enclosed in curly braces
	- Properties are seperated from one another by semi-colons
	- Properies are serperated from their values by colons.
		- Each property must have atleast one value
		- Multiple values are separated by commas 80

## Property Values

- There are 5 kinds of property values
	- Keyword properties: underline, visible, ettc.
		- Not case-sensitive
	- Length properties: 1in, 4px, 5cm
	- Percentage values: line-height: 120%
	- url property values: url(service://server.com/pathname)
	- Color propety values: rgb(5,10,230)

# Length Property Values

- In units of:
	- Relative:
		- em: height of 'm' in the current font
		- ex: height of 'x' in the current font
	- Pixels
		- px
	- Absolute
		- in, cm, mm,
		- pt: Points (1/72 of an inch)
		- pc: Picas (twelve points) 82

# Color property values

- Can be specified by
	- Keyword: red, blue, green, black…
	- 3-digit hex: #78C --> #7788CC
	- rgb as
		- Decimal rgb(255,255,255)
		- Percentage  $rgb(50%, 50%, 50%)$
		- Don't leave space between rgb and opening parenthesis 83

## Property list

- There are more than I can list, but here's a list of most that work for both browsers
- background, background-color, background-image, border-color, border-style, border-width, clear, clip, color, display, float, font-family, font-size, font-style, font-weight, height, line-height, margin, padding, position, text-align, text-decoration, visibility
- There are many more.

## DIVS

- Divs are a great tool for positioning
- The  $\langle \text{div} \rangle$  tag is used for containing other tags or text, but applies no information on its own,
- By embedding a style into you div you can assign it an absolute or relative position

## Positioning attributes

- Top and left indicate the offset from the upper left corner of the "positioning context"
- Width and height indicate the size of the div
- Z-index: a non-negative integer value is used for determining stacking precedence. Higher number are on top
- Visibility: either inherit, visible, or hidden

## Absolute positioning

<div id="logo" style="position:absolute; left:100px; top:50px" $\ge$ img src="mylogo.gif">Look at my logo!<div>

#### Introduction to JavaScript

### Events

- Events are triggered by user actions or the browser itself.
- Common User actions:
	- Common events include: onMouseOver, onMouseOut, onClick
		- These 3 events are mostly commonly used with anchor tags
	- Others include onFocus, onBlur
- Document events:
	- onLoad and onUnLoad are examples of events not triggered by the user.

## Event example

- the code:
- **<a href="http://www.nowhere.com" onclick="alert('I said don\'t do that!!!');return false;"> Don't click here</a>**
- **• onclick** is an *event*.
	- It is the event that occurs when the user clicks the link.
- **• alert** is a *function*.
	- It takes a single *argument* which is a string.

#### Alert

- **alert** is used to grab the attention of the user
	- Syntax: alert(*string*);
		- Ex: **alert("You have not entered a valid name.")**
		- Ex.  $\text{alert}("Hello " + name + "!");$
- The look of the alert box is defined by the browser and platform.
- Gets the users attention but abusing it can easily be abused

#### Variables

• Declare Variables with **var**

**– var i**;

- Not necessary but a good practice.
- Assign variables with **=**

$$
- var i = 7;
$$

$$
- var name = "Eric";
$$

• JavaScript is a non-typed language

### Variable assignment

#### **Valid Not Valid**

- $x = 7$ ; •  $7 = x;$
- $y = x;$
- $x = y + 10$ ;
- $y = y + 4;$
- **var first = "jon";**
- $var$  last = "doe";
- **var name = fist + " " + last;**

## Object example

- The code:
- <a href="http://web.mit.edu" onMouseOver="window.status='Clear here to go to the sp.772 web site.'; return true;" onMouseOut="window.status=' '; return true;"> our webpage</a>. Watch the status bar
- **• window** is an object.
- **• status** is a property of window
	- Setting the status bar sets the message at the bottom of the browser.

## **Objects**

- Javascript is an object oriented language.
	- Though because it is so 'loose' with its typing many don't think of it as one.
- Objects are variables with properties and fields – These properties may be other variables or functions
- The "." operator is used to access the methods and properties of an object.
	- $-$  Eg: eric.age = 24;

#### new

- Objects are declared using new. **– var eric = new Object()**
- Properties are not declared with **var**. You just assign them.
	- **– eric.name = "Eric Traub"; eric.age = "24";**
- Will talk about how to assign methods to an object next week.

## Script example

• The code:

```
<script language="javascript">
\leq --
var now = new Date();
var hour = now.getHours();
```

```
if (hour > 5 && hour \le = 11) {
  document.write("<br />b>Good Morning!</b>");
} else if (hour > 11 && hour <= 17) {
  document.write("<br />b>Good Afternoon!</b>");
} else {
  document.write("<br />b>Good Evening!</b>");
```

```
}
// -->
</script>
```
## Script Example part 2

- $\le$ script $\ge$  is the tag used to indicate that you are writing javascript and not html.
- **• if** and **else** are used to make conditional statements.
- **• document.write** tells javascript to insert html into the page

## The  $\le$ script $\ge$  tag

- The main property of  $\le$ script $>$  is language.
	- Eg. **<script language ="javascript">**
	- If you don't specify a language the default is javascript.
	- You can also specify a version number
		- **• <script language ="javascript">**
- Always close the  $\le$ script $\ge$  tag, or your code will not work.
- Enclose your javascript code within a html comment block  $\leq!--\geq$ , to make the page compatible with non-javascript browsers.

#### document.write

- **• document.write** will write it's argument as plain html onto the page.
	- Eg: **document.write("Hello there " + name);**

#### if statement

- **if** is used to execute code only is some condition is true **if (age >= 18)** { **adult = true;**
- **else** used with if to execute a second statement if the condition is false

```
if (sex == "male") {
    title = "Mr";
} else {
    title = "Ms";
```
**}**

**}**

### else if

- **else if** used for linking several if statement together.
- if (phd == true)  $\{$ 
	- title  $=$  "Dr.":
- } else if (sex == "male") {
	- title  $=$  "Mr.";
- $\}$  else if (sex == "female") {
	- title  $=$  "Ms.";
- } else {

}

title = "????"; /\* Not male or female! \*/

## Comparison

- There are several *operators* used for making comparisons between variables
- The main arithmetic comparitors are:
	- $\blacksquare$  == equal
	- $\blacksquare$  < less than
	- $\blacksquare$  < less than or equal to
	- $\blacksquare$  > greater than
	- $\blacktriangleright$  = greater than or equal to
	- $\blacksquare$  != not equal to

# Logic

- When making comparison you can also use logic functions
	- $-$  & & for and
	- || for or (that's two 'pipes"; shift backslash)
	- ! For not

```
Eg: if (age > 18 && age < 65) {
        price = "$10";
    \} else \{price = "$6";
 }
```
## More Logic example

if (customer.age  $\leq$  18 && movie.rating  $==$ "R" && !(customer.parentPresent())) { document.write("No admittance");

}